# **Adafruit BNO055 Library Documentation**

*Release 1.0*

**Radomir Dopieralski**

**Oct 18, 2019**

## **Contents**

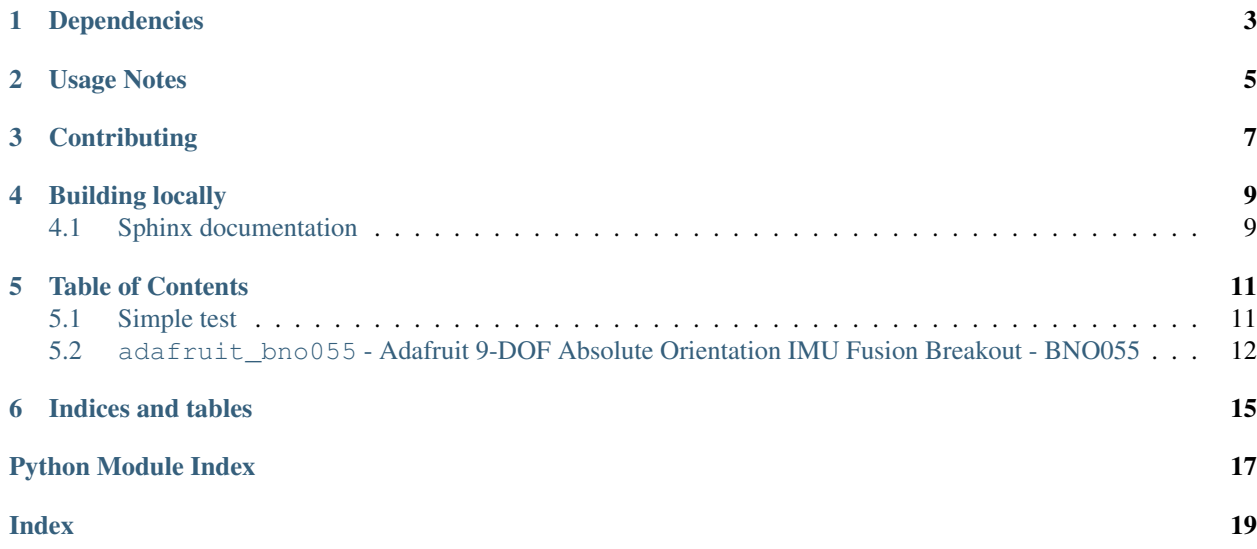

# Dependencies

<span id="page-6-0"></span>This driver depends on the [Register](https://github.com/adafruit/Adafruit_CircuitPython_Register) and [Bus Device](https://github.com/adafruit/Adafruit_CircuitPython_BusDevice) libraries. Please ensure they are also available on the CircuitPython filesystem. This is easily achieved by downloading [a library and driver bundle.](https://github.com/adafruit/Adafruit_CircuitPython_Bundle)

## Usage Notes

<span id="page-8-0"></span>Of course, you must import the library to use it:

**import adafruit\_bno055**

This driver takes an instantiated and active I2C object (from the [busio](https://circuitpython.readthedocs.io/en/latest/shared-bindings/busio/__init__.html#module-busio) or the [bitbangio](https://circuitpython.readthedocs.io/en/latest/shared-bindings/bitbangio/__init__.html#module-bitbangio) library) as an argument to its constructor. The way to create an I2C object depends on the board you are using. For boards with labeled SCL and SDA pins, you can:

```
from busio import I2C
from board import SDA, SCL
i2c = I2C(SCL, SDA)
```
Once you have the I2C object, you can create the sensor object:

sensor = adafruit\_bno055.BNO055(i2c)

And then you can start reading the measurements:

```
print(sensor.temperature)
print(sensor.euler)
print(sensor.gravity)
```
# **Contributing**

<span id="page-10-0"></span>Contributions are welcome! Please read our [Code of Conduct](https://github.com/adafruit/Adafruit_CircuitPython_bno055/blob/master/CODE_OF_CONDUCT.md) before contributing to help this project stay welcoming.

Building locally

<span id="page-12-0"></span>To build this library locally you'll need to install the [circuitpython-build-tools](https://github.com/adafruit/circuitpython-build-tools) package.

```
python3 -m venv .env
source .env/bin/activate
pip install circuitpython-build-tools
```
Once installed, make sure you are in the virtual environment:

```
source .env/bin/activate
```
Then run the build:

```
circuitpython-build-bundles --filename_prefix adafruit-circuitpython-bno055 --library_
˓→location .
```
### <span id="page-12-1"></span>**4.1 Sphinx documentation**

Sphinx is used to build the documentation based on rST files and comments in the code. First, install dependencies (feel free to reuse the virtual environment from above):

```
python3 -m venv .env
source .env/bin/activate
pip install Sphinx sphinx-rtd-theme
```
Now, once you have the virtual environment activated:

```
cd docs
sphinx-build -E -W -b html . _build/html
```
This will output the documentation to docs/\_build/html. Open the index.html in your browser to view them. It will also (due to -W) error out on any warning like Travis will. This is a good way to locally verify it will pass.

### Table of Contents

### <span id="page-14-3"></span><span id="page-14-1"></span><span id="page-14-0"></span>**5.1 Simple test**

Ensure your device works with this simple test.

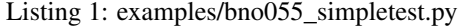

```
1 import time
2 import board
3 import busio
4 import adafruit_bno055
5
6 \mid 12c = \text{busio}. I2C(board. SCL, board. SDA)
7 \text{ sensor} = \text{adafruit\_bno055.BNO055(i2c)}8
9 while True:
10 print('Temperature: {} degrees C'.format(sensor.temperature))
11 print('Accelerometer (m/s^2): \{'.format(sensor.accelerometer))
12 print('Magnetometer (microteslas): {}'.format(sensor.magnetometer))
13 print('Gyroscope (rad/sec): {}'.format(sensor.gyro))
14 print('Euler angle: {}'.format(sensor.euler))
15 print('Quaternion: {}'.format(sensor.quaternion))
16 print('Linear acceleration (m/s^2): \{ \}'.format(sensor.linear_acceleration))
17 print('Gravity (m/s^2): {}'.format(sensor.gravity))
18 print()
19
20 time.sleep(1)
```
## <span id="page-15-1"></span><span id="page-15-0"></span>**5.2 adafruit\_bno055 - Adafruit 9-DOF Absolute Orientation IMU Fusion Breakout - BNO055**

This is a CircuitPython driver for the Bosch BNO055 nine degree of freedom inertial measurement unit module with sensor fusion.

- Author(s): Radomir Dopieralski
- **class** adafruit\_bno055.**BNO055**(*i2c*, *address=40*) Driver for the BNO055 9DOF IMU sensor.

#### **acceleration**

Gives the raw accelerometer readings, in m/s.

#### **accelerometer**

Gives the raw accelerometer readings, in m/s.

Warning: This is deprecated. Use acceleration instead. It'll work with other drivers too.

#### **calibrated**

Boolean indicating calibration status.

#### **calibration\_status**

Tuple containing sys, gyro, accel, and mag calibration data.

#### **euler**

Gives the calculated orientation angles, in degrees.

#### **external\_crystal**

Switches the use of external crystal on or off.

#### **gravity**

Returns the gravity vector, without acceleration in m/s.

#### **gyro**

Gives the raw gyroscope reading in radians per second.

#### **gyroscope**

Gives the raw gyroscope reading in degrees per second.

Warning: This is deprecated. Use gyro instead. It'll work with other drivers too.

#### **linear\_acceleration**

Returns the linear acceleration, without gravity, in m/s.

#### **magnetic**

Gives the raw magnetometer readings in microteslas.

#### **magnetometer**

Gives the raw magnetometer readings in microteslas.

Warning: This is deprecated. Use magnetic instead. It'll work with other drivers too.

#### **mode**

Switch the mode of operation and return the previous mode.

<span id="page-16-0"></span>Mode of operation defines which sensors are enabled and whether the measurements are absolute or relative:

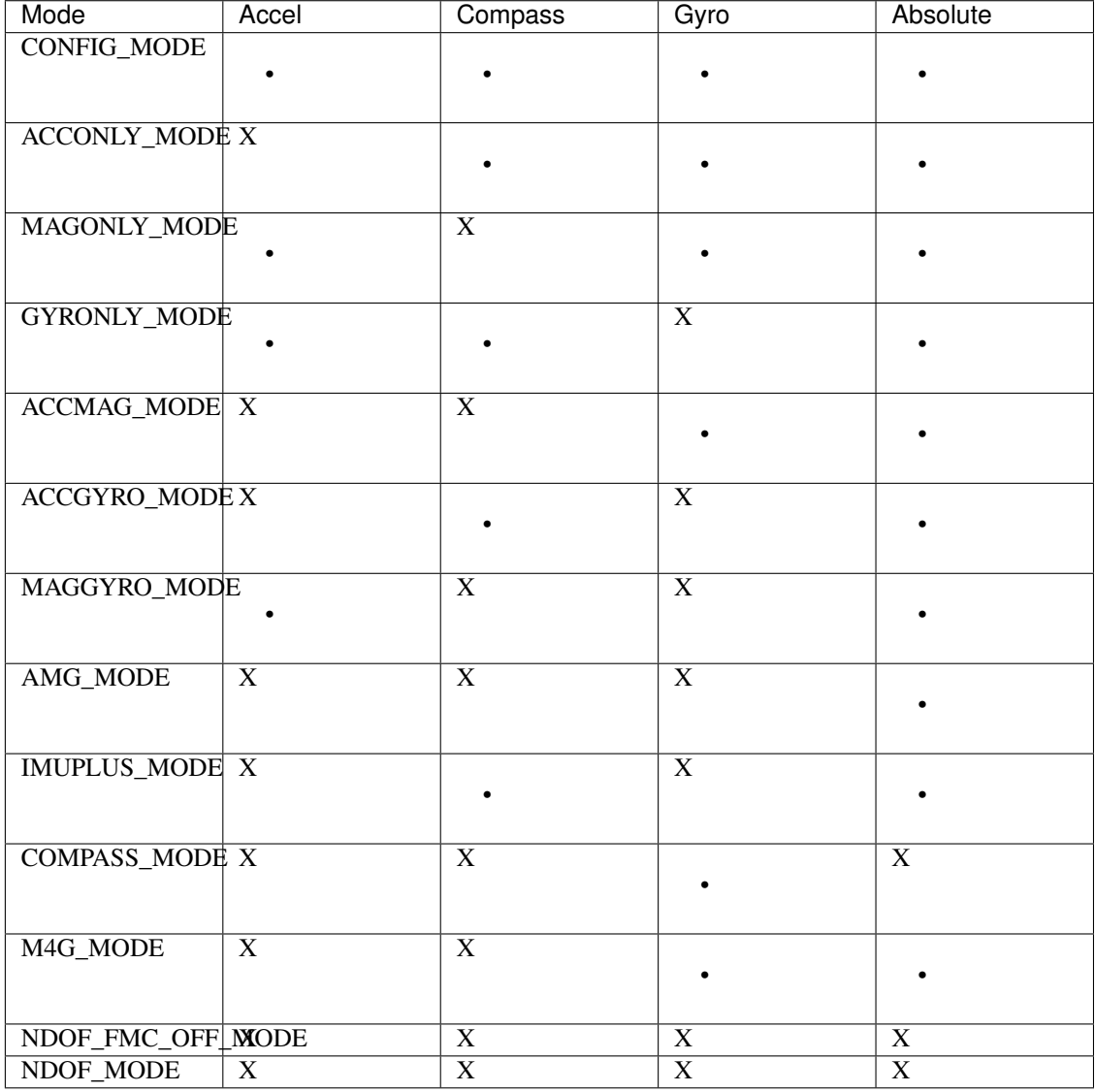

The default mode is NDOF\_MODE.

#### **quaternion**

Gives the calculated orientation as a quaternion.

#### **temperature**

Measures the temperature of the chip in degrees Celsius.

#### **use\_external\_crystal**

Switches the use of external crystal on or off.

Indices and tables

- <span id="page-18-0"></span>• genindex
- modindex
- search

Python Module Index

<span id="page-20-0"></span>a

adafruit\_bno055, [11](#page-14-2)

### Index

## <span id="page-22-0"></span>A

acceleration (*adafruit\_bno055.BNO055 attribute*), [12](#page-15-1) accelerometer (*adafruit\_bno055.BNO055 attribute*), [12](#page-15-1) adafruit\_bno055 (*module*), [11](#page-14-3)

## B

BNO055 (*class in adafruit\_bno055*), [12](#page-15-1)

# C

calibrated (*adafruit\_bno055.BNO055 attribute*), [12](#page-15-1) calibration\_status (*adafruit\_bno055.BNO055 attribute*), [12](#page-15-1)

# E

euler (*adafruit\_bno055.BNO055 attribute*), [12](#page-15-1) external\_crystal (*adafruit\_bno055.BNO055 attribute*), [12](#page-15-1)

# G

gravity (*adafruit\_bno055.BNO055 attribute*), [12](#page-15-1) gyro (*adafruit\_bno055.BNO055 attribute*), [12](#page-15-1) gyroscope (*adafruit\_bno055.BNO055 attribute*), [12](#page-15-1)

## L

linear\_acceleration (*adafruit\_bno055.BNO055 attribute*), [12](#page-15-1)

# M

magnetic (*adafruit\_bno055.BNO055 attribute*), [12](#page-15-1) magnetometer (*adafruit\_bno055.BNO055 attribute*), [12](#page-15-1) mode (*adafruit\_bno055.BNO055 attribute*), [12](#page-15-1)

# Q

quaternion (*adafruit\_bno055.BNO055 attribute*), [13](#page-16-0)

### T

temperature (*adafruit\_bno055.BNO055 attribute*), [13](#page-16-0)

### $\cup$

```
use_external_crystal
        (adafruit_bno055.BNO055 attribute), 13
```